## **УПУТСТВО ЗА УПОТРЕБУ КАЛКУЛАТОРА ЗАТЕЗНЕ КАМАТЕ**

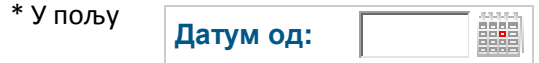

уносите датум од ког почиње да тече камата (нпр. 01.01.2010)

\* У пољу **Датум до: SEAR** 

уносите датум до ког се врши жељени обрачун, (нпр. 01.12.2012) при чему треба водити рачуна да камату није могуће обрачунавати унапред већ само до датума када вршите обрачун.

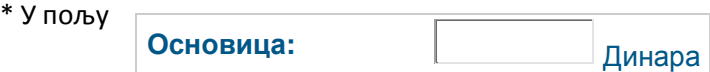

уносите износ на који се обрачунава камата. У колико се врши обрачун више износа од различитих датума овде уносите први од износа а не укупан износ т.ј. основицу. Такође треба водити рачуна приликом уноса да се тачком не раздвајају хиљаде већ само децимале па ћете исправно поступити уколико унесете износ 1000 а не 1.000.

\* Кликом на дугме "ИЗРАЧУНАЈ" добијате резултат обрачуна који можете одштампати.

!! За случајеве где се зарачунава више износа у оквиру једног обрачуна можете употребити опцију:

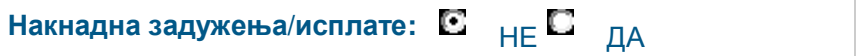

одабирањем опције "ДА" отвара се нова картица

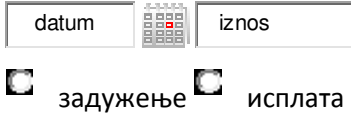

коју попуњавате уношењем датума и износа као и у основном делу калкулатора притом морате водити рачуна да након уноса назначите да ли се ради о задужењу или исплати јер у супротном неће доћи до обрачуна.

\* Кликом на дугме " + Додај задужења/исплате" отвара се нова картица за унос и тако надаље док не унесете све жељене износе.

За све остале нејасноће можете нам се обратити преко следеће имејл адресе